# ADB: Android Debug Bridge

### and other Android command line tools

How ADB Works - from developer.android.com; includes all available commands

How ADB Works - from Google Git; adb overview

How ADB Works - from dummies.com / do not take it personally!

Killing the adb server - why

Always starting with adb devices - why

Starting an emulator from command line

Connecting a physical device via TCP/IP

Command redirection

Install, update and uninstall an application

How to find a package name

Collecting application logs

Recording video from terminal/command prompt

Taking a screenshot from terminal/command prompt

Pull and push files from and to Android device

Changing runtime permissions from terminal/command prompt

Using dumpsys tool to diagnose the device (when needed)

### Killing the adb server - why

"In some cases, you might need to terminate the adb server process and then restart it to resolve the problem (e.g., if adb does not respond to a command).

To stop the adb server, use

adb kill-server

You can then restart the server by issuing any other adb command."

## Always starting with adb devices - why

To make sure the device you are going to manipulate with is actually connected, always start with

#### adb devices

And then issue your next adb command

# Starting an emulator from command line

emulator -list-avds - returns the list of created emulators on your machine (their names)

emulator -avd <emulator\_name> - start the emulator

# Connecting a physical device via TCP/IP

Note: the very first link **How ADB Works** has the steps as well

Steps:

1. Your phone and computer are **ON THE SAME WiFi** 

- 2. Connect your Android phone via USB
- 3. adb devices
- 4. adb tcpip <port\_number\_for\_server>
- 6. Disconnect device from USB
- 6. adb connect 192.168.4.198:5559 <phone\_ip>:<port\_number\_for\_server>
- 7. adb disconnect disconnects every physical device connected this way

**How to find ip from command line** (alternatively, search in the phone settings) adb -d shell ip addr show wlan0

#### **Command redirection**

adb -d <command> - sends a command to **the only** connected physical device (CONNECTED via USB)

adb -e <command> - sends a command to the only connected emulator (CONNECTED via TCP/IP)

**Note:** Once a physical device is connected via TCP/IP, use -e or -s <serial\_number> command redirection option as -d sends command to devices connected via USB

if more than one device or more than one emulator connected, use

adb -s <serial> <command>

For ex.,

adb -s emulator-5554 install .apk

# Install, update and uninstall an application

adb install Downloads/<file\_name>.apk - use **your** path to .apk
adb devices | grep device | grep -v devices | cut -f 1 | xargs -l {} adb -s {} install

adb install -r Downloads/<file name>.apk - add -r before your path to .apk

#### Unistall

adb uninstall com.adjoy.standalone.test2 - use package name

## How to find a package name

Reinstal (updated) application

adb shell pm list packages - returns the list of packages installed on the device adb shell pm list packages -f <app\_name> - returns the package for the specific app

# **Collecting application logs**

<u>Logcat</u> is a command-line tool for debugging Android applications adb logcat - command to start logging

### useful options:

adb logcat -c clears all the info that might be in buffer from the previous sessions

adb logcat | grep 'adjoy' - filter the log for a particular application

Note: On Windows machine, please use find instead of grep - for ex., find "adjoy"

**Note:** If you need to grep more than one word, please do the following:

adb logcat | grep -E "(adjoy|dabbl)"

adb logcat > file\_name.txt - writes the log a text file (or -f <file\_name>), for example,

adb logcat | grep 'adjoy' > zip\_code\_crash.txt

Note: On Windows machine, please use find instead of grep - for ex., find "adjoy"

adb logcat tag:priority - filtering by priority; for example,

adb logcat \*:W

Note: Tags are defined by an app developer, use \* in a tag place

Note: if you use zsh, you need to use single quotes around the expression '\*:W'

More about filtering from the official website

adb logcat '\*:W' | grep 'adjoy' > zip\_code\_crash.txt

Note: On Windows machine, please use find instead of grep - for ex., find "adjoy"

### Recording video from terminal/command prompt

adb shell screenrecord /sdcard/ErrorMsgRegistrationScreen.mp4

give your files a meaningful name. You may use a bug # as a file name, too.

Default recording time is 180 seconds (3 minutes). You may, however, change the that by adding following the arguments

adb shell screenrecord --time-limit <TIME> /sdcard/ErrorMsgRegistrationScreen.mp4,

instead of <TIME> placeholder, insert the needed time in seconds: --time-limit 120 will produce a 2-minute video.

Since video is saved to sdcard, we need to "pull" it from the device

adb pull /sdcard/ErrorMsgRegistrationScreen.mp4 - pulls to current working directory adb pull /sdcard/ErrorMsgRegistrationScreen.mp4 /Users/tanya/Desktop - pulls to a specified destination

If no distention directory specified, the file will be stored at your current working directory (to check - pwd on Mac, cd on Windows)

To remove a file from your device, run

adb shell rm /sdcard/ErrorMsgRegistrationScreen.mp4

Recording the video in Android Studio -

https://developer.android.com/studio/debug/am-video.html?hl=en

### Taking a screenshot from terminal/command prompt

adb shell screencap /sdcard/screenshot.png - always .png! You have to say it explicitly Example,

adb shell screencap /sdcard/full time screenshot.png

#### To pull it from device

adb pull /sdcard/screenshot.png - is destination is not specified, goes to current working directory

adb pull /sdcard/screenshot.png /Users/tanya/Desktop - pulls to the Desktop

Remember - we can also do it in the emulator settings and in Android Studio (under Logcat) with buttons.

# Pull and push files from and to Android device

adb pull /sdcard/screenshot.png /Users/tanya/Desktop - pulls (copies) the file to the Desktop

adb push /Users/tanya/Desktop/profile\_image.png /sdcard/ - push (copies) the file to device sdcard

**Note:** You may drag and drop file from your computer to your emulator, that includes .apk files - an easy way to install the app

# Changing runtime permissions from terminal/command prompt

To find out, what runtime permissions your app is using, run

### adb shell dumpsys package <package\_name> | grep permission

The following (partial) output under runtime permissions

android.permission.CAMERA: granted=true

means the user is currently allowing the app to access the camera

To revoke permission, run

adb shell pm revoke <package\_name> android.permission.CAMERA

To grant permission, run

adb shell pm grant <package\_name> android.permission.CAMERA

The same way you can revoke and grant any **RUNTIME permission** your application may require; save time especially if working with an emulator.

# Using dumpsys tool to diagnose the device (when needed)

"dumpsys is a tool that runs on Android devices and provides information about system services"

Sometimes it could be useful to get information about a device memory or battery usage. You can do it this (and not only with dumpsys)

How to get an info related to the battery consumption, find out <a href="here">here</a> How to get an info about the memory is <a href="there">there</a>

#### And where to look for more

Android command lines tools <a href="https://developer.android.com/studio/command-line">https://developer.android.com/studio/command-line</a>

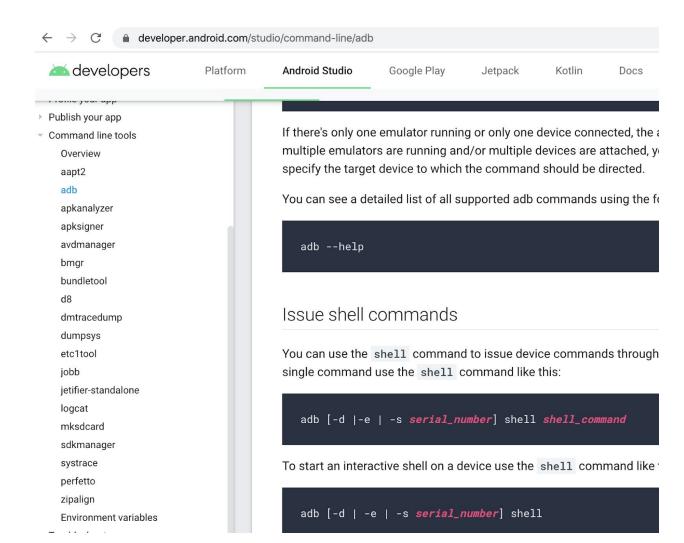